#### **Connect Your Device to the Internet**

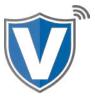

## Method 1 & 2

### **VL100**

Flip the device so that bottom is facing up. Power off the device before plugging in your connection type.

**Ethernet:** Labeled as LAN. Power down, plug in your Ethernet cable, power back on and tap the connection icon on the home screen.

**Dial:** Labeled with a Phone Icon. Power down and plug in the phone line. Power back on and when prompted for WiFi, press cancel. When prompted For the Dial setting select cancel to be brought to your home screen to begin transacting.

# Method 3

### **VL100**

Power on the device, Select "yes, Connect" for Wifi, Select your SSID, Enter password and select the Green Ok Button. If you're on another connection type and want to switch to Wifi, Tap the **Connection Icon** on the top of the touch screen and select WiFi. If this is your first time connecting, follow the instructions above. Otherwise, you will connect automatically.

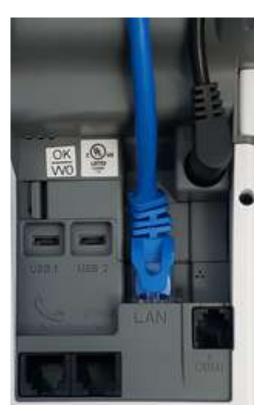

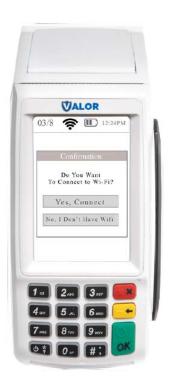

## Method 1

### **VL110**

Flip the device so that the bottom is facing up (as shown in the picture). Insert the SIM card on the bottom right. Once inserted, put the cover back on the device. Turn the device over and tap connection icon at the top of your touch screen and select GPRS.

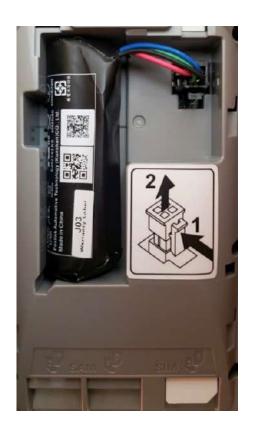

## Method 2

### **VL110**

If you are connecting to WiFi, press

'Yes, Connect', select the SSID

( network name),enter the password,
and press the OK button on the keypad.

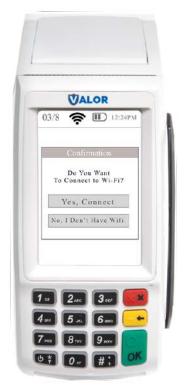

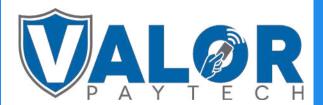

**MERCHANT | DEVICE**